### **Регистрация некоммерческих организаций на Едином портале Госуслуг**

Действующим законодательством предусмотрена возможность подать документы на регистрацию НКО через портал Госуслуги.

#### **Виды регистрационных действий:**

- Государственная регистрация при создании НКО
- Государственная регистрация в связи с реорганизацией
- Государственная регистрация в связи с внесением изменений в устав
- Государственная регистрация в связи с внесением изменений в сведения, содержащиеся в ЕГРЮЛ
- Государственная регистрация в связи с ликвидацией

### **Срок предоставления государственной услуги:**

- Местная религиозная организаций, общественное объединение, региональное отделение политической партии – 18 рабочих дней
- Иные виды некоммерческих организаций 13 рабочих дней

# **У электронной формы регистрации НКО однозначно есть свои плюсы, к которым можно отнести:**

1) Отсутствие необходимости уплаты госпошлины в размере 4000 тысяч рублей (по общему правилу при подаче заявления в форме электронного документа в соответствии с [пп. 32 п. 3 ст.](http://base.garant.ru/10900200/e9d06202785c1155103073039e04315a/#block_3330353)  [333.35](http://base.garant.ru/10900200/e9d06202785c1155103073039e04315a/#block_3330353) Налогового кодекса Российской Федерации государственная пошлина не уплачивается);

2) Без нотариального заверения

3) Предусмотрена возможность отслеживать статус заявления, а также предусмотрена возможность получения ответов в электронном виде;

4) Получение услуги из любого удобного для вас места, а также возможность подать электронное заявление в любое время, независимо от времени суток, праздничных и выходных дней.

## **При этом электронная форма подачи документов на портале Госуслуги имеет и ряд технических особенностей, которые необходимо знать и учитывать:**

1) Заявитель должен иметь подтверждённую учетную запись на портале Госуслуг;

- 2) Заявитель должен иметь квалифицированную электронную подпись;
- 3) Документы загружаются в формате pdf.

Подача заявления осуществляется во вкладке «Регистрация некоммерческих организаций».

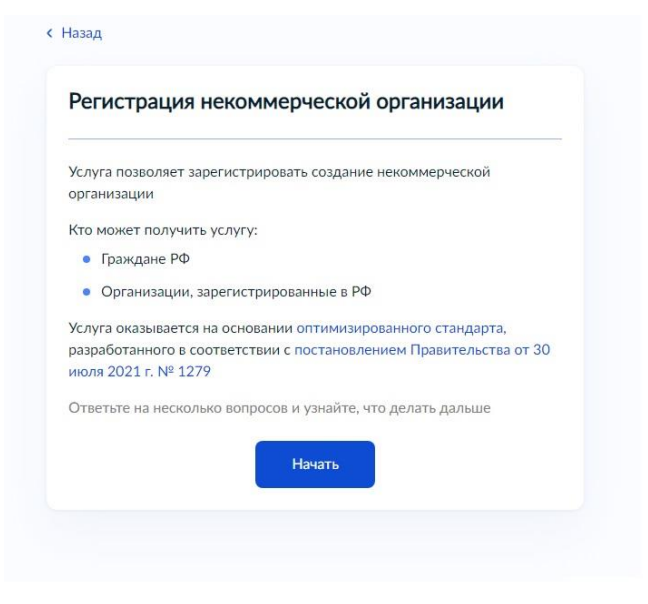

После загрузки документов необходимо выбрать территориальный орган минюста РФ по месту нахождения организации.

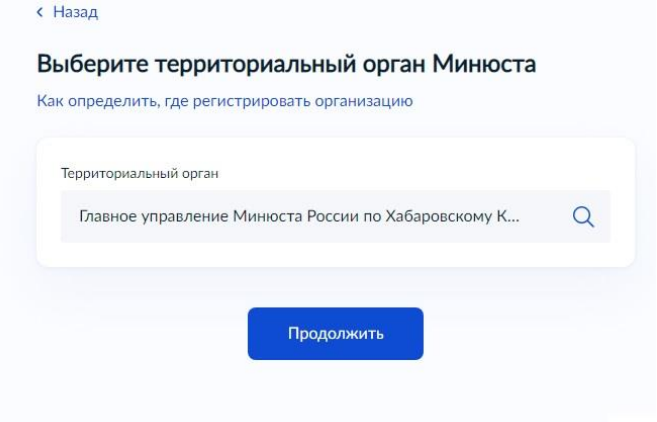

Далее следует этап подписания документов. Госуслуги автоматически формирует контейнер с документами.

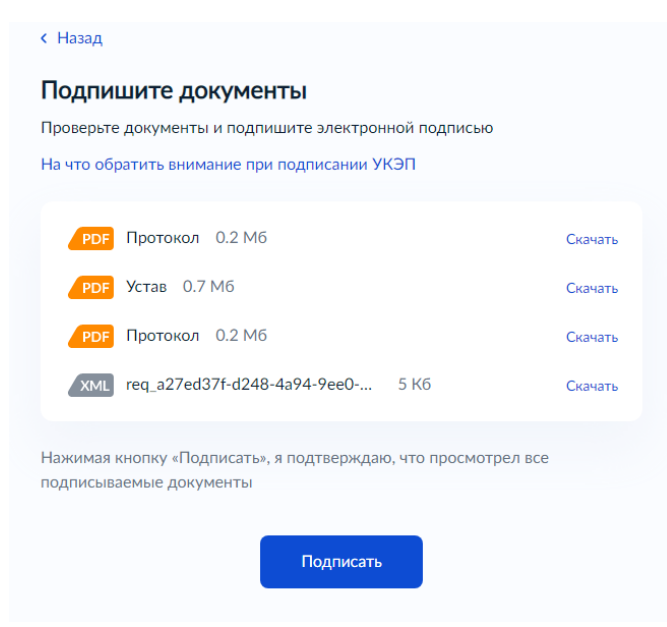

**Важно**: для некоторых электронных подписей нужна специальная программа. Самые популярные – VipNet и КриптоПро. Узнайте подробности в удостоверяющем центре, где получали подпись.